प्रेषक

महानिदेशक उच्चतर शिक्षा, हरियाणा, शिक्षा सदन, सैक्टर-5 पंचकूला।

सेवा में

प्राचार्य, सभी राजकीय महाविद्यालय कमांडिग ऑफिसर, सभी एन0 सी0 सी0 पुरतकाध्यक्ष, सभी पुरतकालय

यादि क्रमांक:-1/7-2017 आंकड़ा

f{qio:- \ 'l\, 2,\)

Subject: CWP No 9931 of 2016 (O&M) and other connected matters-Providing Cast Information of all Govt Employees.

उपरोक्त विषय $\big|$ पर कार्यलय के पत्र क्र0 1/12–2017 AD (3) दिनांक 12.10.2017 एंवम पत्र क्रमांक 1/7–2017 आंकड़ा दिनांक 13.10.2017 की ओर ध्यान देने का कष्ट करेगे ?

विषयांकित मामले में व्यक्त किया जाता है कि बहुत से कार्यालय से कर्मचारियो की जाति से सम्<mark>बन्धित</mark> सूचना अभी तक प्राप्त नही हुई है कृप्या सूचना तुरन्त Email के माध्यम से भे<mark>जने का कष्ट करे</mark>।

सरकार द्वारा एक और अन्य Portal की व्यवस्था की है इस पर कर्मचारी की जाति एंव अन्य जानकारी फीड की जानी है। कृप्या संलग्न प्रोफार्मा अनुसार दिये गए निर्देशअनुसार HRMS पर सूचना उपलोड करने का कष्ट करे।

Web fortal to the stamles of the stamles of the stamles of the stamles of the stamles of the stamles of the stamles of the stamles of the stamles of the stamles of the stamles of the stamles of the stamles of the stamles o कृतेः महानिदेशक उच्चतर शिक्षा हरियाणा .<br>पंचकूला ।

दिनांक पचकूला

पृष्ठ क्रमांक समं

इसकी एक प्र<mark>ति निम्नलिखित को आवश्यक कार्यावाही हेतू भे</mark>जी जाती

है |

- 1 रजिस्ट्रार, उ<mark>च्चतर शिक्षा विभाग</mark>
- 2 अधीक्षक, एन सीo सीo
- 3 अधीक्षक, पुरत्तकालय

4 अधीक्षक, प्रशासन

.<br>सहायक अनुसंधान अधिकारी कृतेः महानिदेशक उच्चतर शिक्षा हरियाणा पंचकूला |

 $\iota$ **GOVERNMENT OF HARYANA** GENERAL ADMINISTRATION DEPARTMENT GENERAL SERVICES-III BRANCH NO. 22/77/2016-1GSIII Dated Chandigarh, the 26<sup>th</sup> October, 2017

**OFILOS NA** OA: DHE HI, F

All Heads of Departments in the State of Haryana.  $\pm$ 

- 2. The Commissioners, Ambala/ Hisar/ Rohtak/ Gurgaon Division.
- 3. All the CAs/ MDs of all Boards/ Corporations/ Public Sector Undertakings in Haryana.
- 4. The Registrar General of Punjab & Haryana High Court, Chandigarh.
- 5. All the Deputy Commissioners in the State of Haryana.

Subject: CWP No. 9931 of 2016 (O&M) & other connected matters-Providing caste information of all Government Employees. NIY

Sir/Madam,

2. HRMS.

> $\mathcal{F}_{\text{loop}}$ 2.40

Receiver 015

To

Dank

LBU H

Bum) I am directed to inform that State Government had directed vide letter No. 22/77/2016-IGS-III dated 20.09.2017 that all departments/boards/ corporations shall provide information of Caste data of all employees under their control. Each employee shall submit a self-declaration in respect of his/her caste which shall be entered in the HRMS (Human Resource Management System) by the concerned DDOs.

It has been brought to notice that the PSUs do not have access to

Therefore, Government has taken a decision that the PSU in the State Haryapa shall enter their employees Caste and other details on another data entry portal1.e. http:164-100-245.8080/adhaarseed.

Each PSU has been provided with username and password for the purpose which may be collected from Ashish Dhingra, Scientist-B, NIC (email: ashish.dhingra@nic.in and phone No. 7837870199) or Shri Navin Barwal, Programmer, (email: navi.barwal1991@gmail.com and phone No. 9041737674).

For the aid of PSUs, a user handbook explaining data entry mechanism 5. on the said portal is also provided and attached along-with.

All PSUs are expected to complete their data entry of all employees on the said portal by 31<sup>st</sup> of October, 2017 positively.

> Yours faithfully, Superintendent, GS-III Branch, for Chief Secretary to Government, Haryana

## **INTERNAL DISTRIBUTION**

The State Informatic Officer/NIC, Haryana Civil Secretariat, Chandigarh for uploading on the website of the State Government and Chief Secretary's office as well. He is requested to send this letter by  $e$ -mail to all concerned.

Step by Step guide for Aadhaar Seeding in Boards/Corporations/Autonomous Bodies AREA CENTRAL  $\mathcal{F}_1 \in \mathcal{F}_1$ Yen.  $-162$ ميانا ابريد<br>ميانا E. بلايبان Step 1: Open Browset such as Internet Explorer, Mozilla Firefox or Google Chrome and type /164.100.137.245.8080/addhaarseed Enter userid and password as provided in attached sheet corresponding to your organization along with security image code as shown in following screen.  $\mathbb{R}^n$ 164.100.137.245:8080/addhaarseed/login.aspx ¢. **uin Scree** cimadm (Minimum 0 and maximum 20 characters) Your User Id:  $112311$ (Minimum 6 and maximum 20 characters) Your Password: \* 75857 (Please fill the text as shown in green box on left side) 75657 Enter Security/Image Code: \* Log.In If you are not aware of your User Id and Password, Please contact your Administrator.

'l):.

Step 2 : If any organization has field offices and wants to get data entry done at field level, then field level users can be created as shown below. Select District and enter office name and click on create button, loginid will be created  $\sim$  7 with password same as login id,

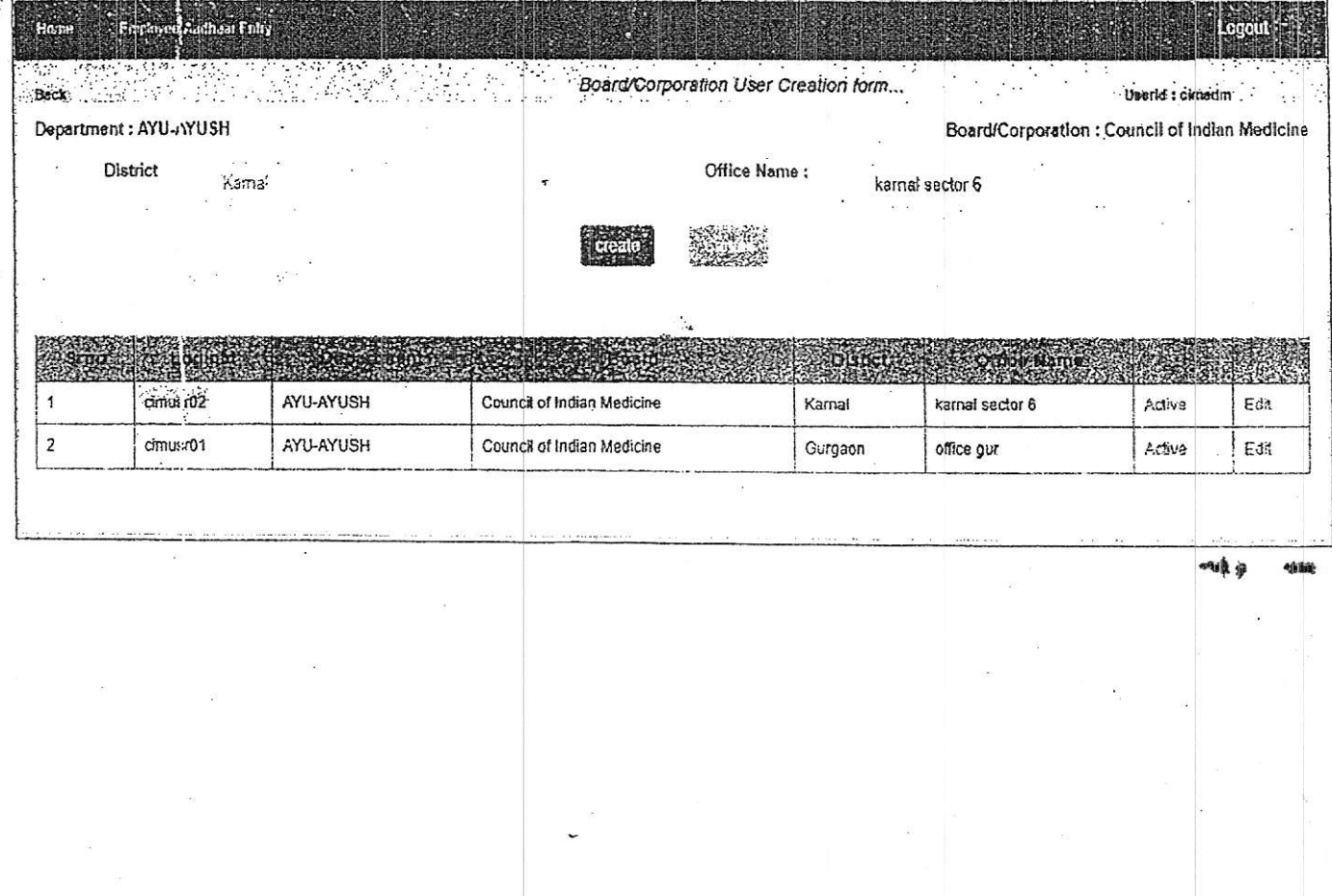

 $\label{eq:3.1} \begin{array}{lllll} \mathbb{E}\left[\left\{x\right\} \right] & \mathbb{E}\left[\left\{x\right\} \right] & \mathbb{E}\left[\left\{x\right\} \right] & \mathbb{E}\left[\left\{x\right\} \right] \mathbb{E}\left[\left\{x\right\} \right] \right] \mathbb{E}\left[\left\{x\right\} \right] & \mathbb{E}\left[\left\{x\right\} \right] \mathbb{E}\left[\left\{x\right\} \right] \mathbb{E}\left[\left\{x\right\} \right] \mathbb{E}\left[\left\{x\right\} \right] & \mathbb{$ Step 3: To enter information pertaining to an employee for Aadhaar and Caste related data, click on Employee Aadhaar Entry link adjacent to Home link as shown below.  $1.380$ 

 $\tilde{v} = \tilde{u}$ 

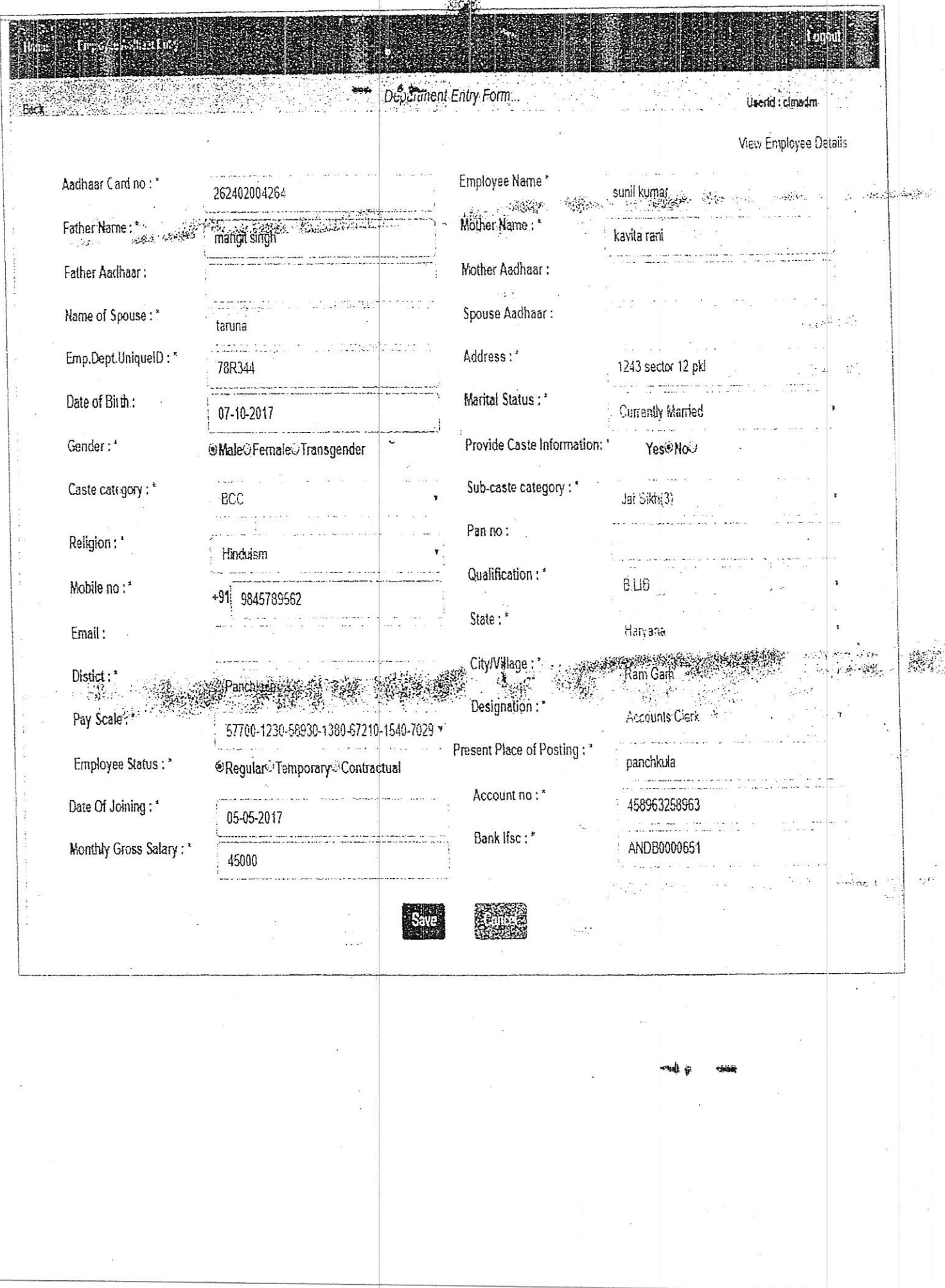

B

 $\sim$   $^{-1}$ 

Step 4: All required fields are marked with star. Kindly enter all data and click on save button. You will see following confirmation message.

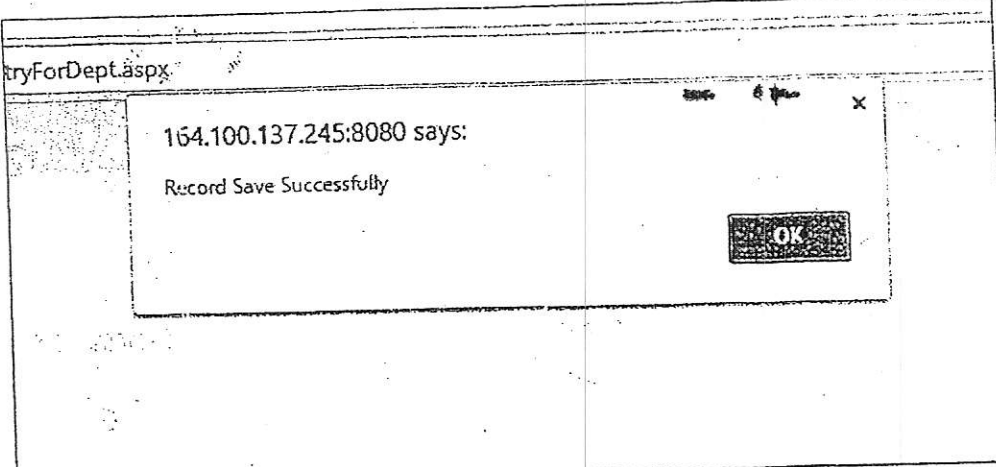

Step 5: Click on View Employee Details marked in Yellow color to see entered data. User has facility to edit as well as view records.  $\hat{c}$  $1 - 1$ 

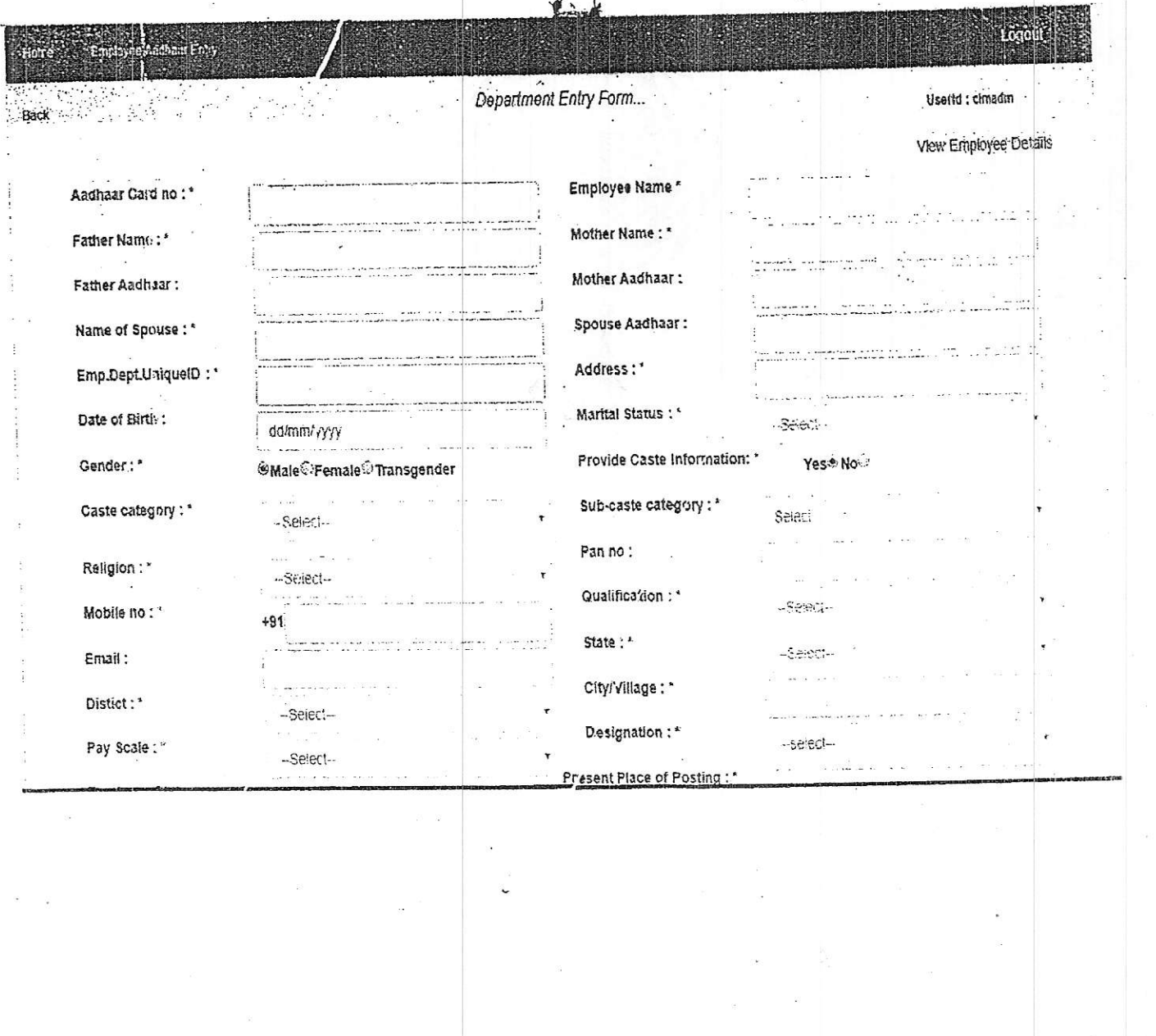

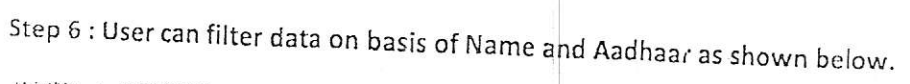

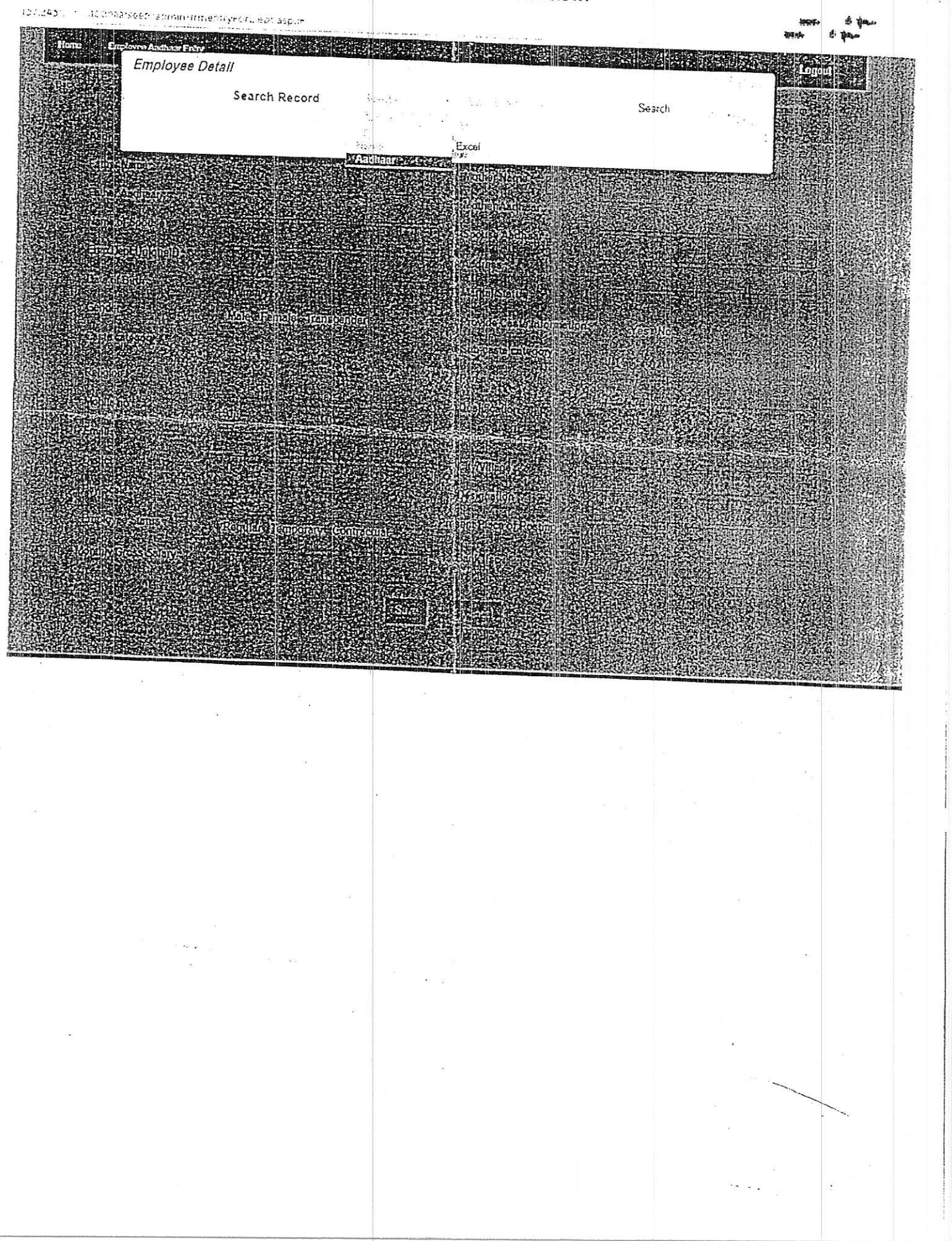

## Step 7 : To download all data of an organization in Excel format, click on Export button to download report. 37.245:8080/addhaarseed/admin/frmentryForDept.aspx#

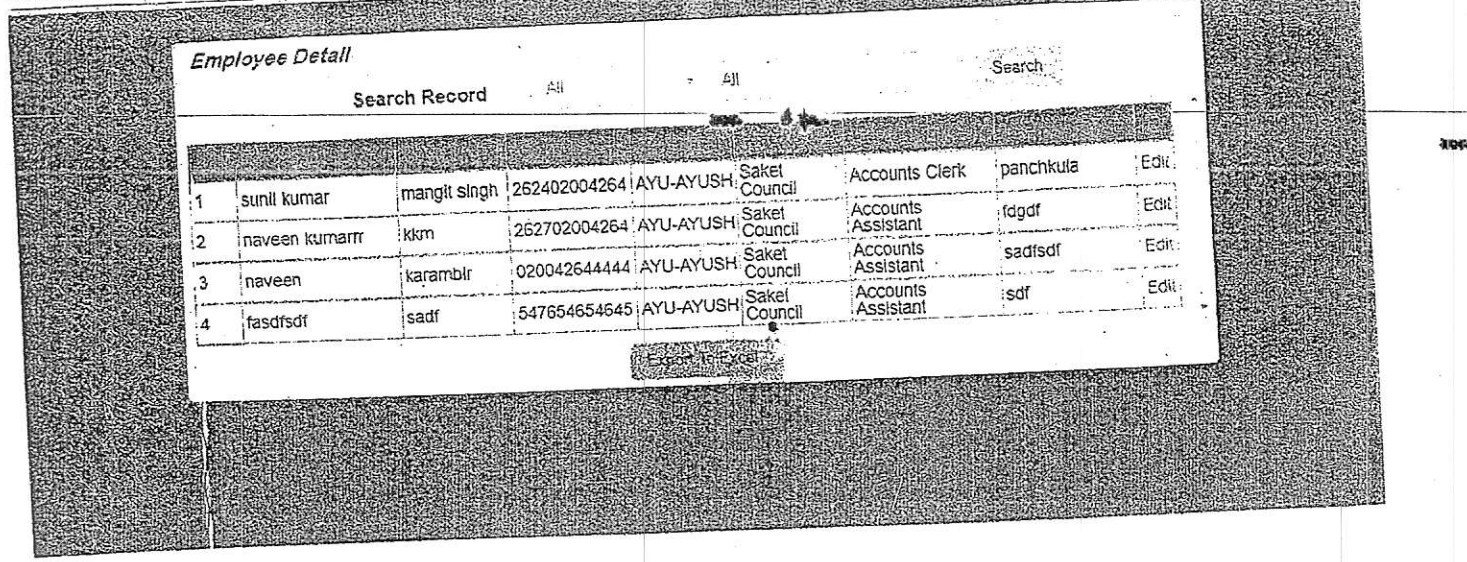

 $\ddot{\phantom{a}}$ I

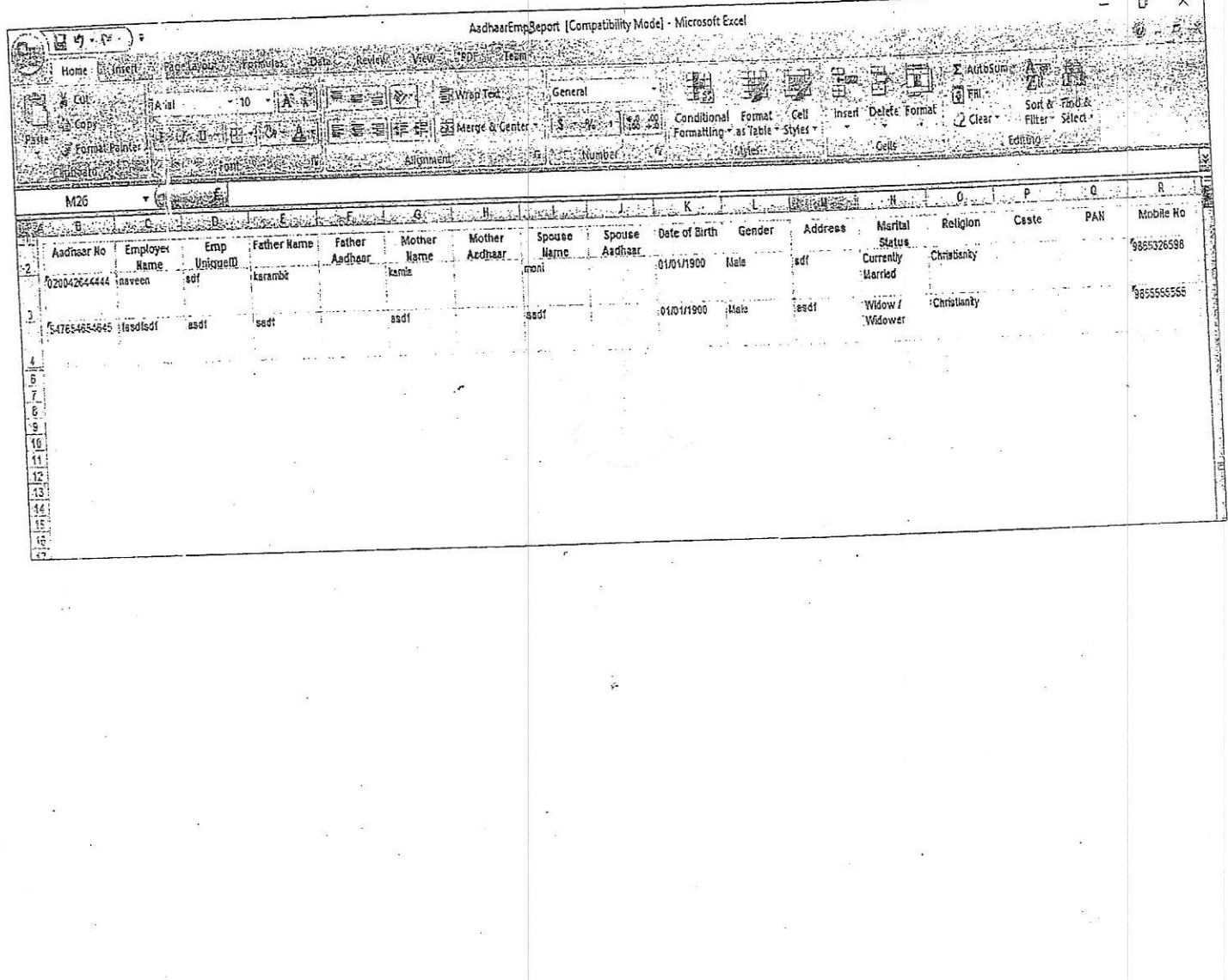